# Navigating the Dashboard & Dashlets

Last Modified on 02/27/2023 2:46 pm EST

#### **Donor Management System**

#### Table of Contents:

- Overview
- Dashlets
- Configuring Your Dashlets
- Performing Actions on Dashlets

### Overview

- Every time you log in to the DMS, you'll be directed to the Dashboard Tab.
- The Dashboard *Tab* can be customized by each unique user by selecting *Configure Your Dashboard* in the top left of their screen.
- You can also update the data on the page by selecting the *refresh icon* in the top left-hand corner of each dashlet report.

#### Dashlets

- Dashlets are mini-reports or widgets that contain insights about your Contacts, Contributions and Activities.
- You will be directed to select from the available Dashlets you wish to see when logging in to the DMS.
- Build your own customized Dashlets from the Reports tab learn more

## **Configuring Your Dashlets**

1. After logging in, you'll see a few Standard Dashlets and Charts:

- New Email Replies: Your User's latest inbound emails (whenever a Contact sends an email to your DMS From Email).
- Latest Contributions: Your Top 10 Contributions listed in your DMS.
- Activities: Your User's latest scheduled Activities. This does not include Contributions or emails and letters

| Avenue                                                                                           | WELLIVESY<br>Avenue Dashboard Contacts Contributions Campaigns Opportunities Reports DMS Mail |                   |                            |                  |                                       |                            |
|--------------------------------------------------------------------------------------------------|-----------------------------------------------------------------------------------------------|-------------------|----------------------------|------------------|---------------------------------------|----------------------------|
|                                                                                                  |                                                                                               |                   |                            |                  |                                       | DMSCA DMSCA                |
| nadaHelps DMS Ho                                                                                 | me                                                                                            |                   |                            |                  |                                       |                            |
| ⊞ 3 Available Das                                                                                | ilets                                                                                         |                   |                            |                  |                                       |                            |
| c 2 2 C                                                                                          | <ul> <li>Last Year inc. Today</li> </ul>                                                      | × 🗹 2 2           |                            |                  | <ul> <li>New Email Replies</li> </ul> | ×                          |
| Quarter                                                                                          | y Contribution Summar                                                                         | y Contact<br>Name | Contact Email              | Activity<br>Type | Subject                               | Date Received              |
| 160,000<br>140,000                                                                               |                                                                                               | A. L.<br>Kostenko | angelakostenko88@gmail.com | Inbound<br>Email | Re: Re: testing inbound               | Nov 9th, 2022<br>1:12 PM   |
| 120,000<br>100,000                                                                               |                                                                                               | Jubin O           | jubino@canadahelps.org     | Inbound<br>Email | Re: Basic - Thank You Email           | Nov 21st, 2022<br>12:37 PM |
| 80,000<br>60,000                                                                                 |                                                                                               | Jubin O           | jubino@canadahelps.org     | Inbound<br>Email | Re: Basic - Thank You Email           | Nov 21st, 2022<br>12:44 PM |
| 40,000<br>20,000                                                                                 |                                                                                               | Tejal g           | tejalg@canadahelps.org     | Inbound<br>Email | Re: Basic - Thank You Email           | Nov 23rd, 2022<br>10:32 AM |
| 1 of 2022 2 of 2022 3 of 2022 4 of 2022 1 of 2023<br>Download chart (SVG)   Download chart (PNG) |                                                                                               | Tejal g           | tejalg@canadahelps.org     | Inbound<br>Email | Re: Trial activity inbound email      | Nov 24th, 2022<br>1:27 PM  |
|                                                                                                  |                                                                                               | Laura<br>Peppiatt | chelps_test@outlook.com    | Inbound<br>Email | Re: Bulk Email Test                   | Nov 25th, 2022<br>9:42 AM  |
| C 2 3                                                                                            | <ul> <li>Fiscal Year to Date</li> </ul>                                                       | ×                 |                            |                  |                                       |                            |

2. You can also see a list of *Available Dashlets* to add to your Home page:

| Wellness<br>Avenue Dashboard Contacts Contributi | ions Campaigns Opportu              | unities Reports DMS Mail                          |                  |                                  | Settings   He DMSCA DMSCA - |
|--------------------------------------------------|-------------------------------------|---------------------------------------------------|------------------|----------------------------------|-----------------------------|
| anadaHelps DMS Home                              |                                     |                                                   |                  |                                  |                             |
| 🗄 3 Available Dashlets                           |                                     |                                                   |                  |                                  |                             |
| 🖸 🖍 🧶 🔹 Last Year inc. Today                     | × C 2 ;                             | <del>3</del>                                      |                  | New Email Replies                | ×                           |
| Quarterly Contribution Sumr                      | mary Contact<br>Name                | Contact Email                                     | Activity<br>Type | Subject                          | Date Received               |
| 160,000                                          | A. L.<br>Kostenko                   | angelakostenko88@gmail.com                        | Inbound<br>Email | Re: Re: testing inbound          | Nov 9th, 2022<br>1:12 PM    |
| 120,000                                          | Jubin O                             | jubino@canadahelps.org                            | Inbound<br>Email | Re: Basic - Thank You Email      | Nov 21st, 2022<br>12:37 PM  |
| 80,000<br>60,000                                 | Jubin O                             | jubino@canadahelps.org                            | Inbound<br>Email | Re: Basic - Thank You Email      | Nov 21st, 2022<br>12:44 PM  |
| 40,000                                           | Tejal g                             | tejalg@canadahelps.org                            | Inbound<br>Email | Re: Basic - Thank You Email      | Nov 23rd, 2022<br>10:32 AM  |
| 20,000                                           |                                     |                                                   |                  |                                  | Nov 24th, 2022              |
| 0-1 of 2022 2 of 2022 3 of 2022 4 of 2022 1 of   | f 2023 Tejal g                      | tejalg@canadahelps.org                            | Inbound<br>Email | Re: Trial activity inbound email | 1:27 PM                     |
| 0                                                | f 2023 Tejal g<br>Laura<br>Peppiatt | tejalg@canadahelps.org<br>chelps_test@outlook.com |                  | Re: Irial activity inbound email |                             |

3. Drag your desired Dashlet from the list into the boxes labelled *Left Column* or *Right Column*.

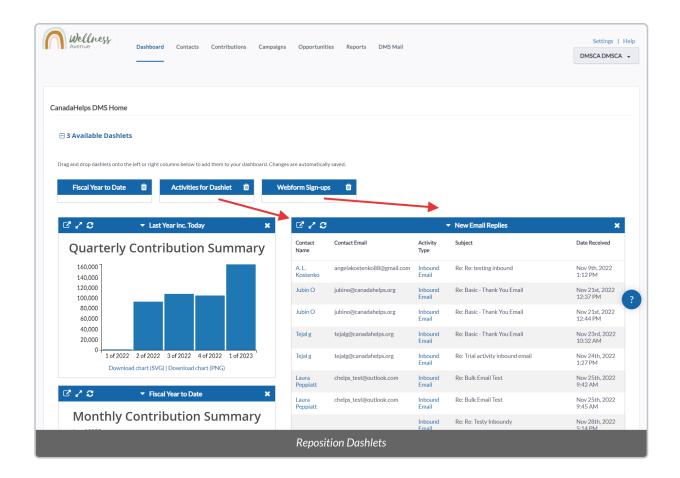

4. Once satisfied with the position of your Dashlets, your dashboard will be automatically saved.

## Performing Actions on Dashlets

The DMS allows you to manage all of your Dashlets with a variety of actions located on the top of each Dashlet.

| Avenue                  | Dashboard Contacts                       | Contributions | Campaigns | ampaigns Opportunities Reports DMS Ma |                            |                  |                                  | Settings   I               |  |
|-------------------------|------------------------------------------|---------------|-----------|---------------------------------------|----------------------------|------------------|----------------------------------|----------------------------|--|
|                         |                                          |               |           |                                       |                            |                  |                                  | DMSCA DMSCA                |  |
|                         |                                          |               |           |                                       |                            |                  |                                  |                            |  |
| nadaHelps DMS Home      |                                          |               |           |                                       |                            |                  |                                  |                            |  |
|                         |                                          |               |           |                                       |                            |                  |                                  |                            |  |
| 🕀 3 Available Dashlets  |                                          |               |           |                                       |                            |                  |                                  |                            |  |
| a b c                   | d                                        |               | е         |                                       |                            |                  |                                  |                            |  |
| C 2 2                   | <ul> <li>Last Year inc. Today</li> </ul> |               | ×         | 222                                   |                            |                  | New Email Replies                | ×                          |  |
| Quarterly C             | ontribution                              | Summa         | ry        | Contact<br>Name                       | Contact Email              | Activity<br>Type | Subject                          | Date Received              |  |
| 160,000<br>140,000      |                                          |               |           | A. L.<br>Kostenko                     | angelakostenko88@gmail.com | Inbound<br>Email | Re: Re: testing inbound          | Nov 9th, 2022<br>1:12 PM   |  |
| 120,000<br>100,000      |                                          |               |           | Jubin O                               | jubino@canadahelps.org     | Inbound<br>Email | Re: Basic - Thank You Email      | Nov 21st, 2022<br>12:37 PM |  |
| 80,000<br>60,000        |                                          |               |           | Jubin O                               | jubino@canadahelps.org     | Inbound<br>Email | Re: Basic - Thank You Email      | Nov 21st, 2022<br>12:44 PM |  |
|                         |                                          |               |           | Tejal g                               | tejalg@canadahelps.org     | Inbound<br>Email | Re: Basic - Thank You Email      | Nov 23rd, 2022<br>10:32 AM |  |
| 40,000 20,000           |                                          |               | ٦         | Tejal g                               | tejalg@canadahelps.org     | Inbound          | Re: Trial activity inbound email | Nov 24th, 2022             |  |
| 20,000<br>0 1 of 2022 2 | e of 2022 3 of 2022 4 o                  |               |           |                                       |                            | Email            |                                  | 1:27 PM                    |  |

- a) See the corresponding Report for that Dashlet.
- b) Expand the Dashlet to a pop-up. Useful if you'd like to see more than 10 records at once.
- c) Refresh the data displayed on the Dashlet.
- d) Retract the Dashlet for a more compact view in your dashboard.
- e) Remove the Dashlet from your dashboard, sending it to your lit of Available Dashlets.